### iPads @ MORCS

By
Mr. Bradford
mrbradford@romerocharter.org

# iPads are finally ready!

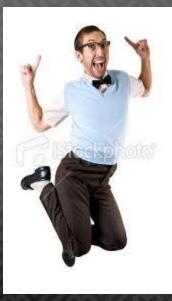

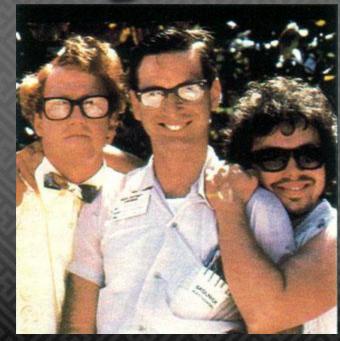

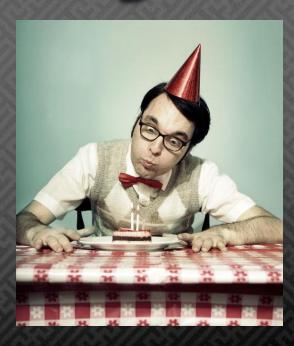

#### So what took so long?

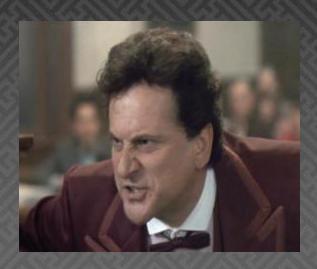

- Using 15 school iPads is not like using 1 personal iPad
- iOs5
  - Faster
  - Improved Features
  - Current iOs software

#### **The Nerd Stuff**

- 15 16gb WiFi Only iPad2s
- iOs 5 Installed and Ready to go
- Wilshire = 10 iPads
- 9 available for classroom use
- 1 iPad will be assigned to a visually impared student
- Berendo = 5 iPads

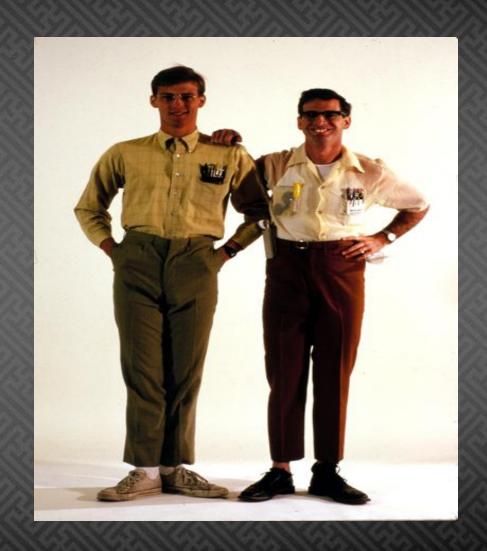

#### iPad Basics

Camera

Lock Button

Mute/Screen Orientation

Volume

Pad

Apps

Speaker

Dock Connector Home Button

#### The Lock Screen

iPad 🤝 ⊕ 69% 📼 Tuesday, November 1 WiFi **Battery Left** Indicator MORES MONSENOR Unlocking the 9 slide to unlock iPad

#### The Home Screen

Shortcuts to:
Romerocharter.org
Study Island
MORCS Student
Email
PowerSchool
Powermylearning.c

om

Safari Web Browser

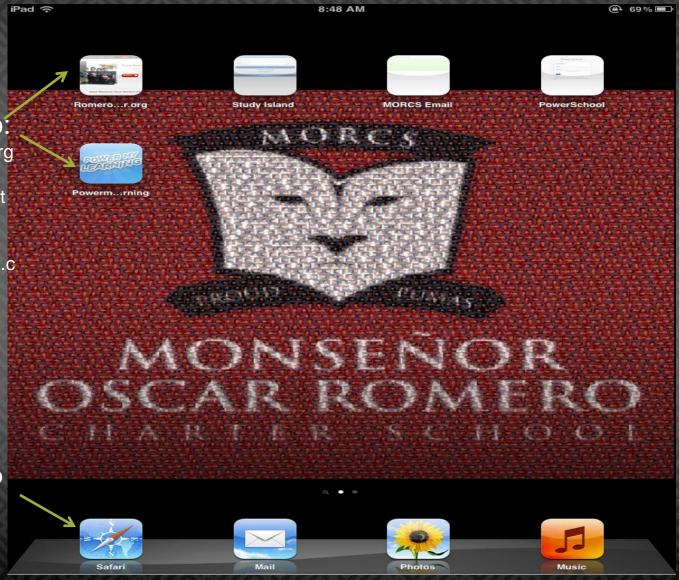

#### Internet Browsing

- The iPad can be used as an internet browser just like the browser on your computer
- iPads do not support Flash. (i.e. Aleks, some games, websites)
- Try and search for HTML5 alternatives (Google html5 adding and subtracting games)

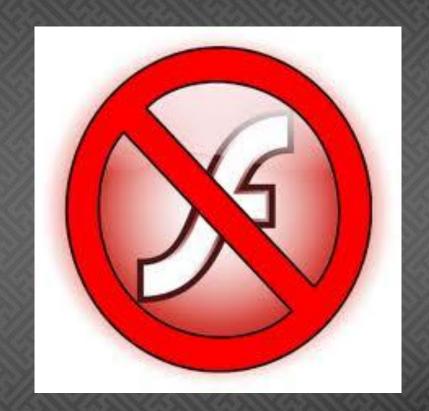

#### Safari Basics

Quick Tip:" To quickly get to the top of a webpage, email, etc click on the time at the top of the iPad.

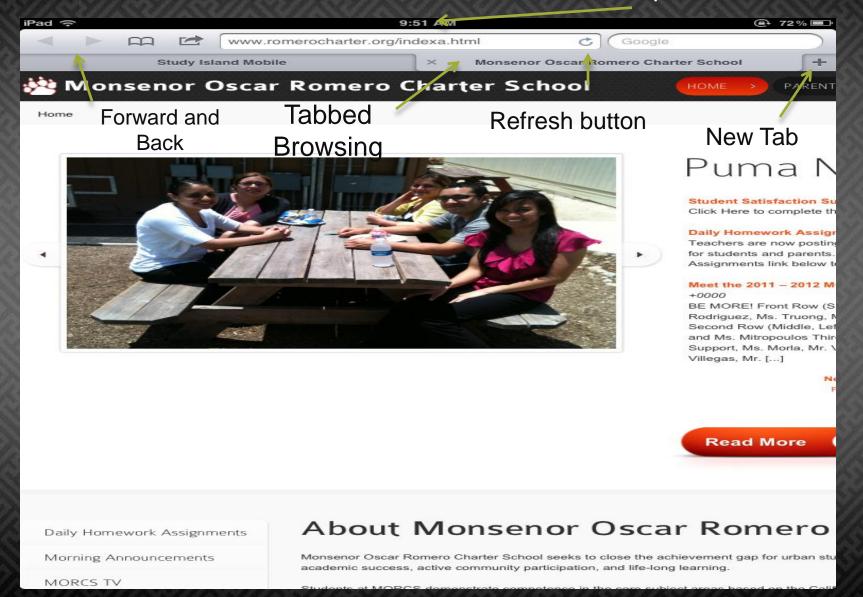

#### iPad Safari Basics

- Scrolling: Drag your finger up and down
- Zooming: Pinch your fingers together or apart
- Isolate: Double tap on a picture or text to "isolate" or highlight that item

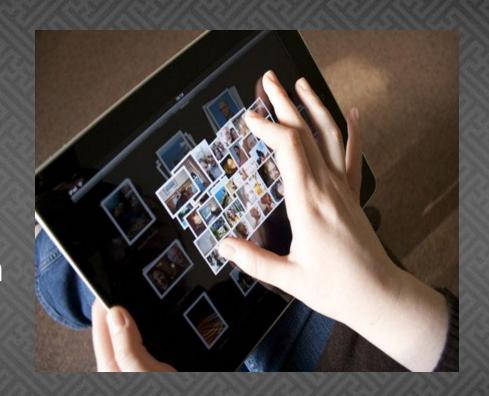

#### Camera Basics

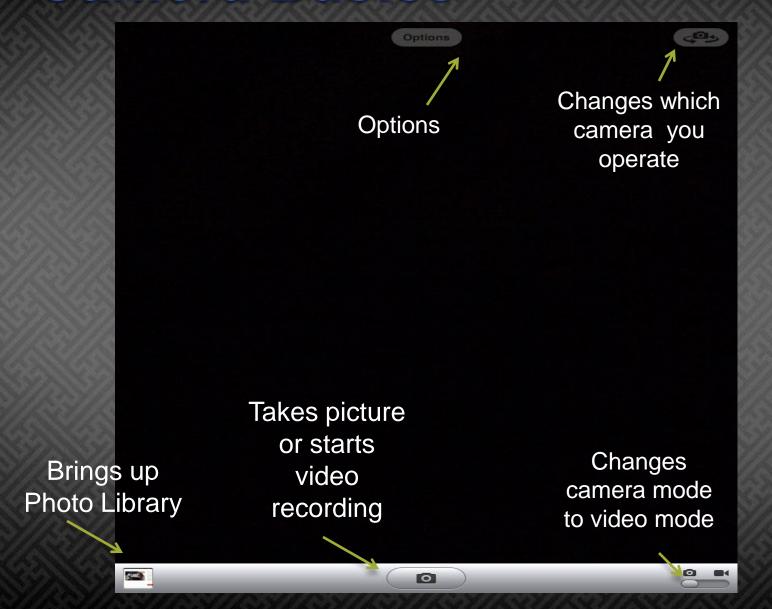

#### New in iOs5!

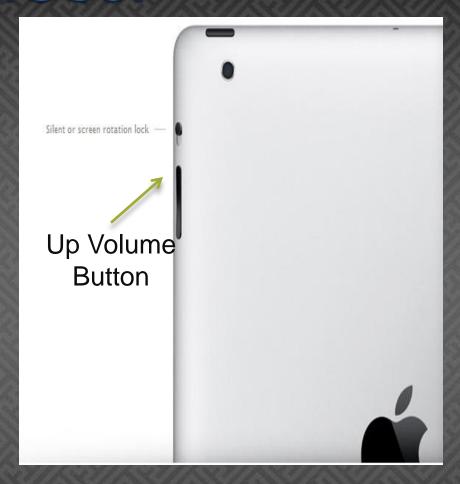

 You can now take a picture by pressing the up volume button on the side of the iPad/iPhone

#### **Apps**

- If you have any apps you are interested in using with the iPads please fill out the App Request Form. http://goo.gl/zIXvg
- Remember that requests for free apps will always be yes!
- Apple Education iTunes Store http://goo.gl/Ll7jy
- Apps in Education Bloghttp://goo.gl/Fzjlv

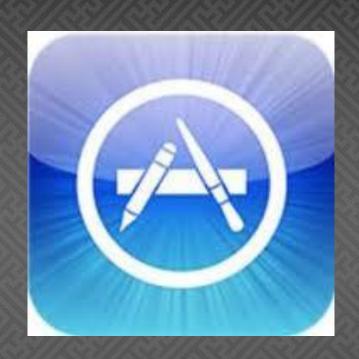

#### iPad restrictions

- Can not be used to print
- Wifi Dependent. No 3g
- Not Flash enabled
- Some apps have been removed/moved to avoid student distractions

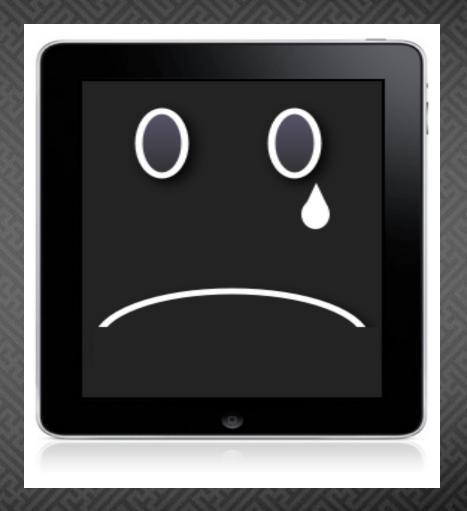

#### Charging the iPads

- The iPads will be stored in the white charging station in the UCLA room @ Wilshire. TBA for Berendo.
- When you return the iPads make sure that all of them are plugged in and charging.

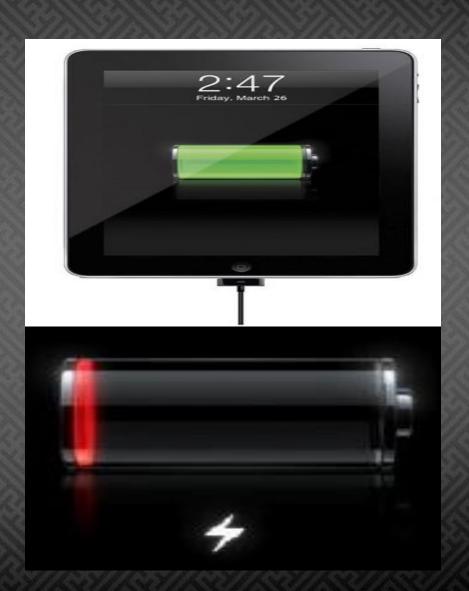

# So how can I use the iPads in my classroom?

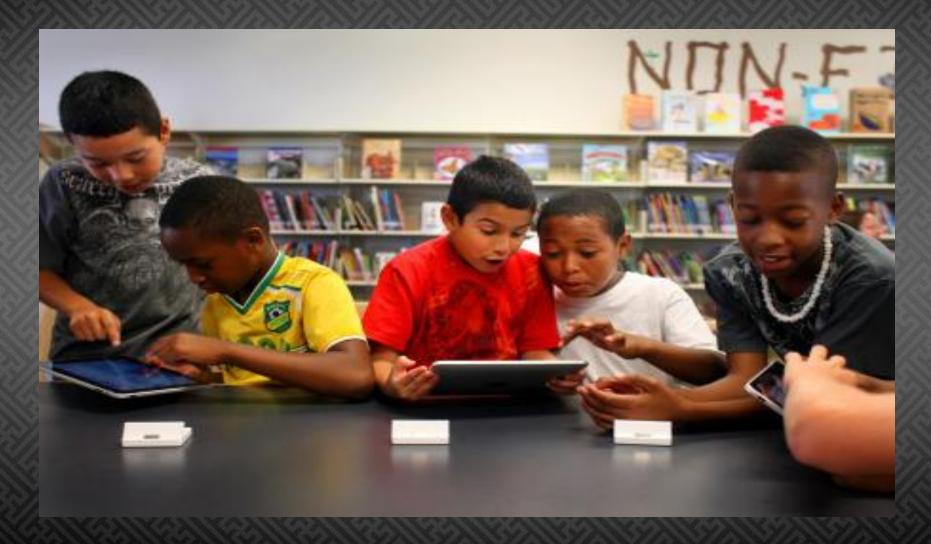

# How can I use the iPads in my classroom?

- Internet Browsing
- Student created presentations
- ShowMe (App) Student created screencasts
- Evernote (Website and App)

   Notes stored in the cloud
- Virtual Dissections

## How can I use the iPads in my classroom?

- Google Apps (email, maps, docs, etc)
- Student created E-Books (http://goo.gl/TobI5)
- Student created content.
- iBooks (App) Many of the classics are free!
- Mathboard (App) Basic facts practice

#### How can I request the iPads?

- Fill out the Technology Request Calendar on Google Calendars.
- The iPads will be checked out for the whole day on a first come first serve basis.
- If you would like to share the iPads with another teacher please remember that the teacher who checks them out is accountable for the iPads.

#### My day with the iPads

- You will need to personally get the iPads before school. iPads will not be checked out to a student.
- Fill out the check out form found in the iPad binder.
- When returning the iPads you will need to personally bring them back. Do not allow students to bring the iPads back.

## Any Questions?